# **Android SDK API**

**Version: 0.8**

**Date: 2023/10/2**

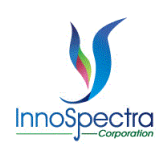

# **Category**

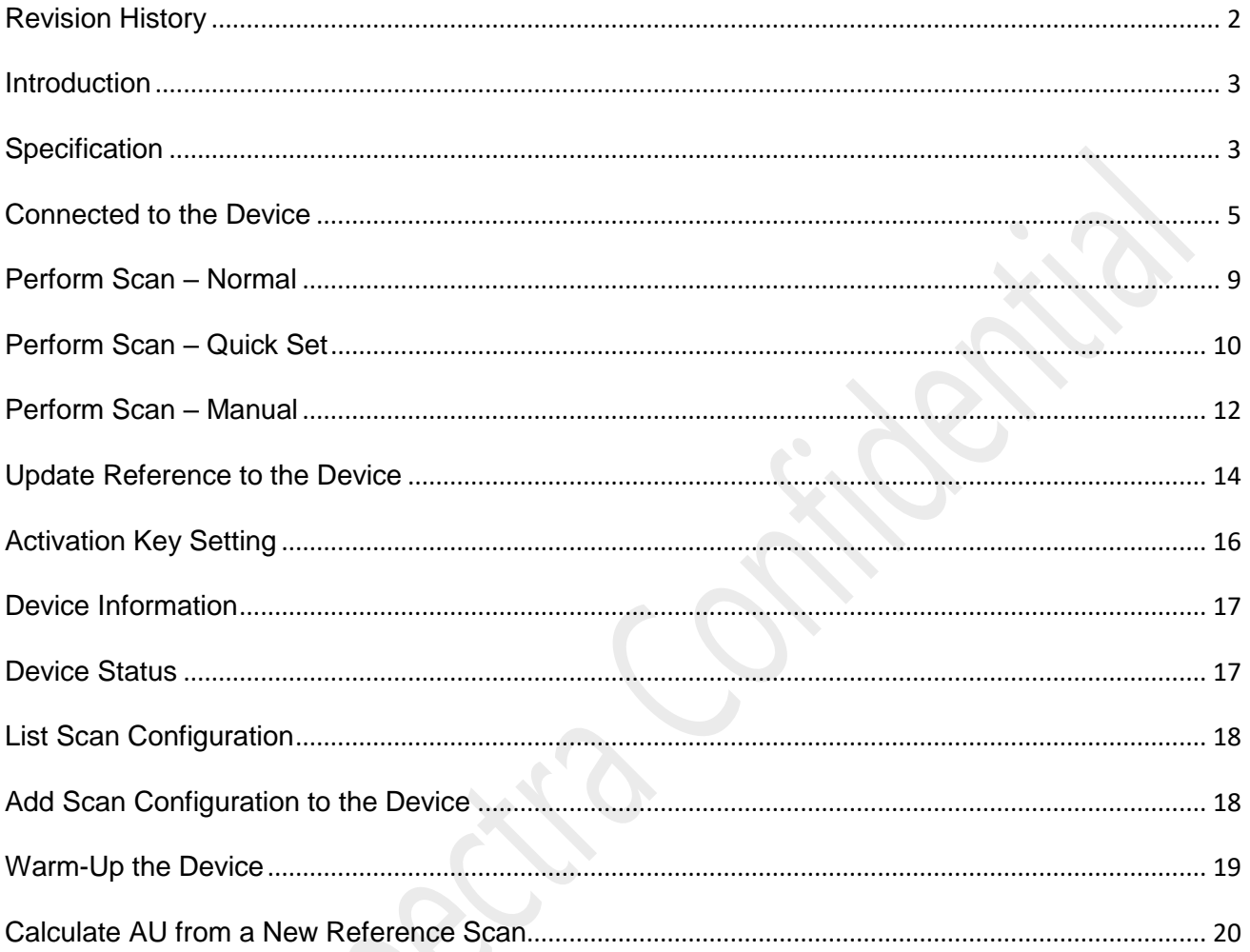

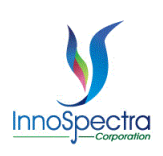

# <span id="page-2-0"></span>**Revision History**

<span id="page-2-1"></span>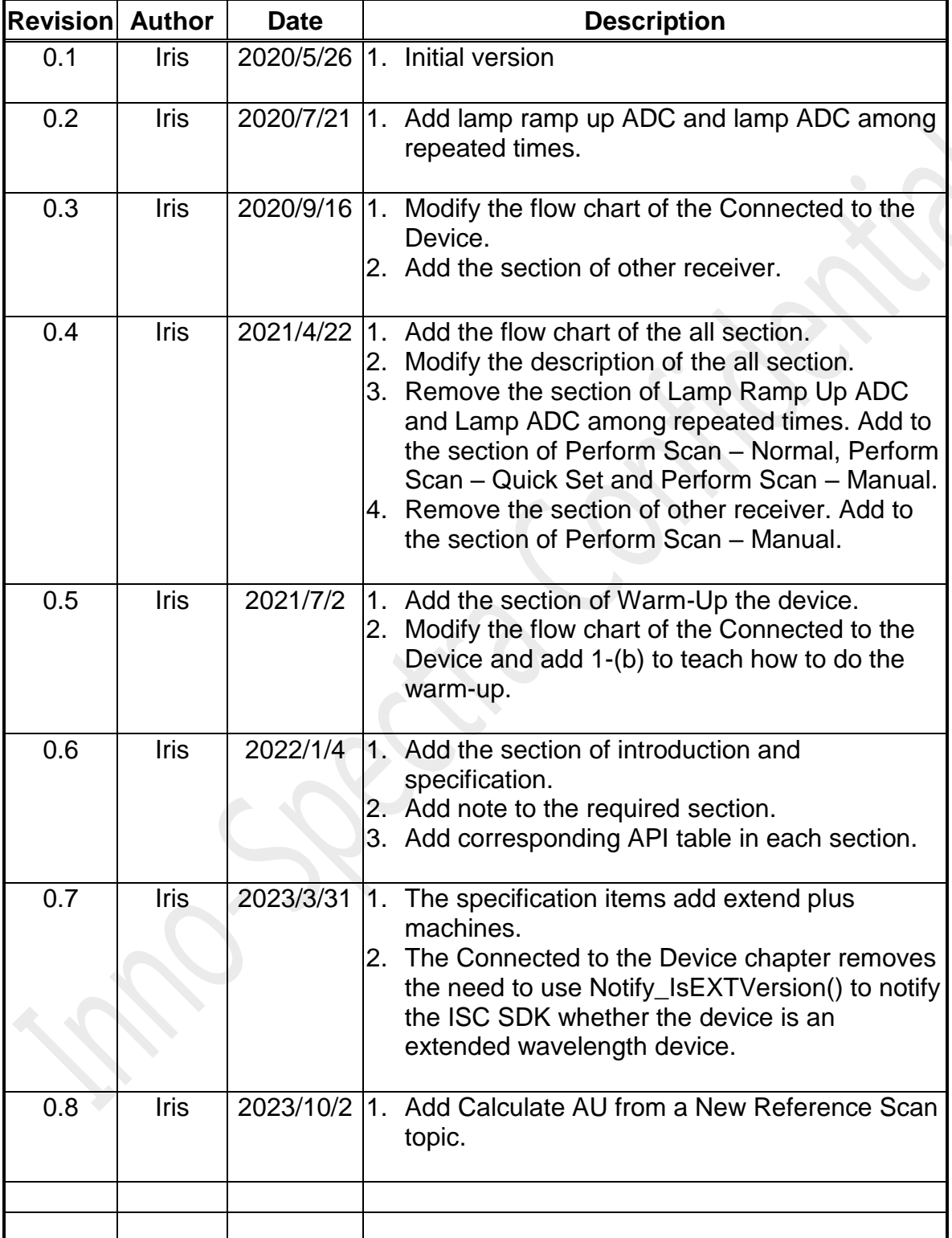

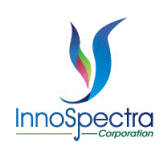

# **Introduction**

This document is to let users understand how to use the SDK provided by ISC for development. It introduces the entire APP process, including connection, scanning..., and provides how to call API for development. Corresponding with source code will make it easier to get started. If you want to know more about BLE callback, please refer to **ISC NIRScan Bluetooth Communications Data Sheet V1.3.pdf.**

# <span id="page-3-0"></span>**Specification**

The TIVA versions and functions supported by this SDK are as follows:

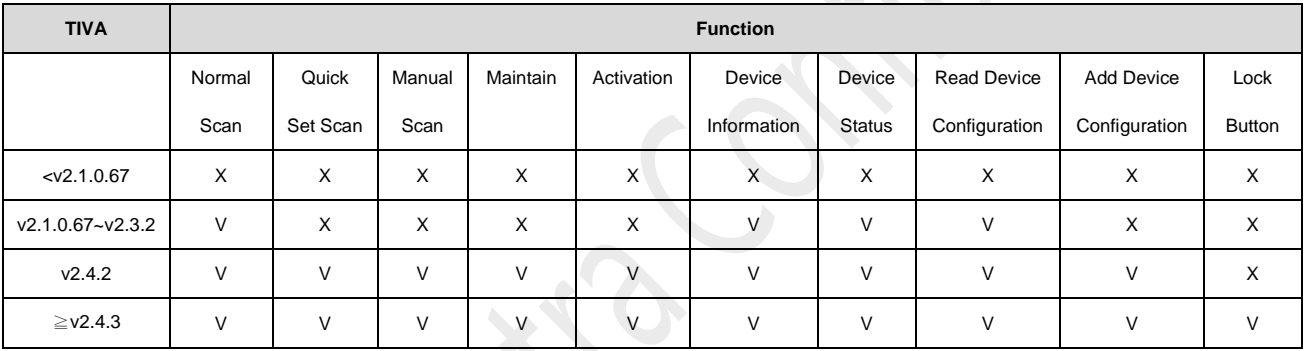

# **Standard Wavelength (900nm~1700nm)**

#### **Extend Wavelength (1350nm~2150nm)**

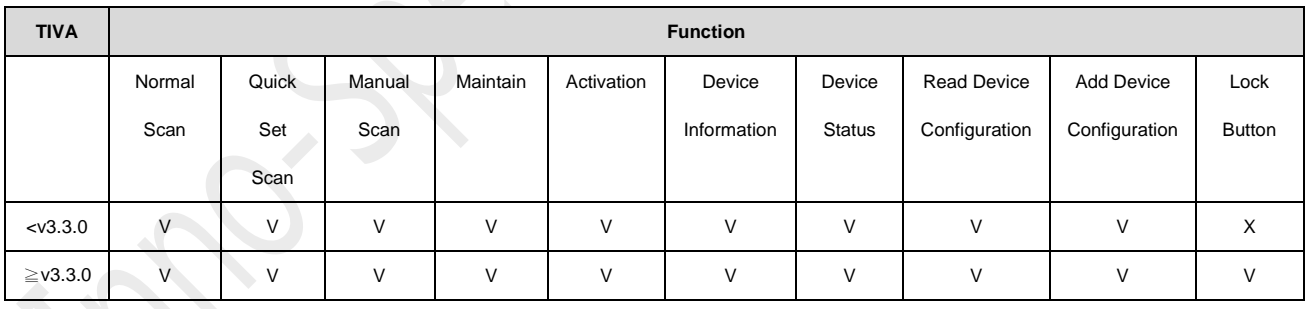

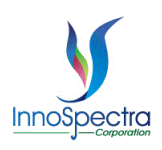

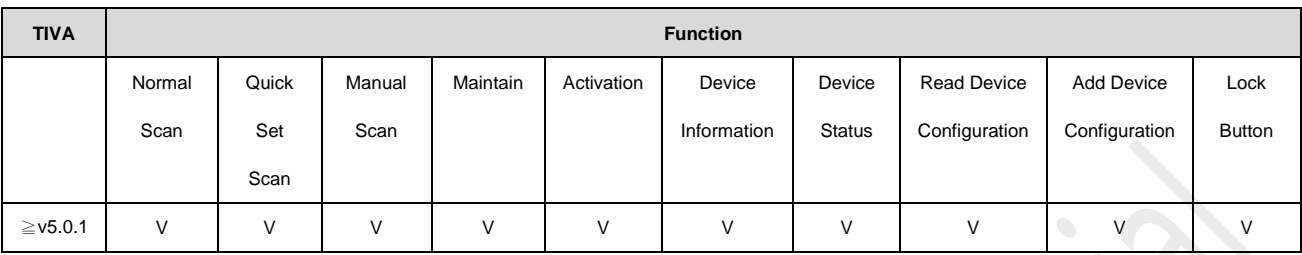

### **Extend Plus Wavelength (1600nm~2400nm)**

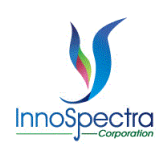

# <span id="page-5-0"></span>**Connected to the Device**

#### **ScanViewActivity.java**

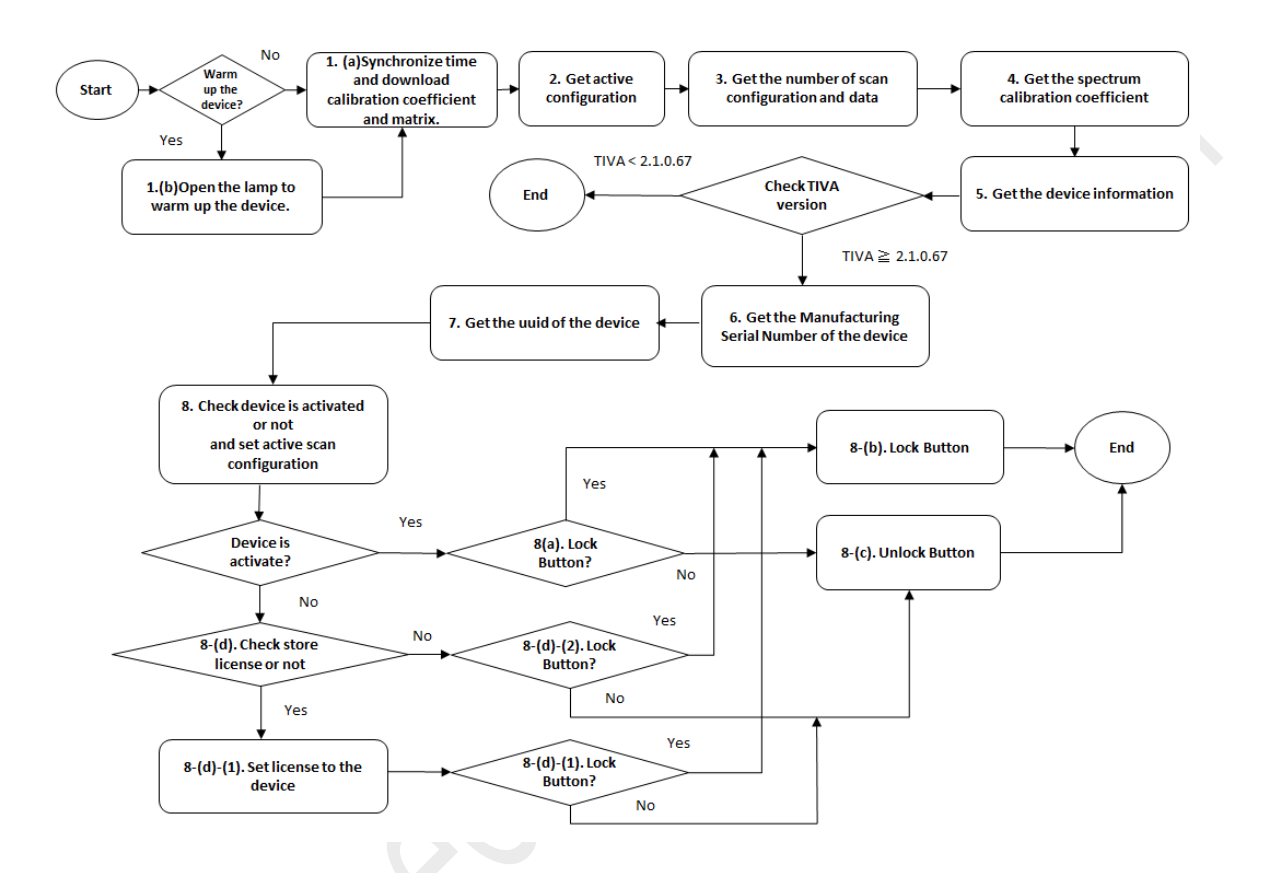

- 1. When the device is connected, it will first check whether the user want to warm up the device.
	- (a) Call the **ISCNIRScanSDK.SetCurrentTime()** to synchronize the time. After synchronize the time, will download calibration coefficient and calibration matrix automatically. Register **RefCoeffDataProgressReceiver** to see the progress of download calibration coefficient. Register **CalMatrixDataProgressReceiver** to see the progress of download calibration matrix. Register **RefDataReadyReceiver** to get the calibration coefficient and matrix.

**Note: In our SDK, should pass calibration coefficient and calibration matrix parameter to ISCNIRScanSDK library. Refer to the code under RefDataReadyReceiver :** 

**refCoeff = intent.getByteArrayExtra(ISCNIRScanSDK.EXTRA\_REF\_COEF\_DATA); refMatrix = intent.getByteArrayExtra(ISCNIRScanSDK.EXTRA\_REF\_MATRIX\_DATA); ArrayList<ISCNIRScanSDK.ReferenceCalibration> refCal = new ArrayList<>(); refCal.add(new ISCNIRScanSDK.ReferenceCalibration(refCoeff, refMatrix)); ISCNIRScanSDK.ReferenceCalibration.writeRefCalFile(mContext, refCal);**

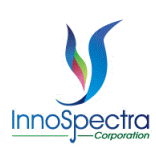

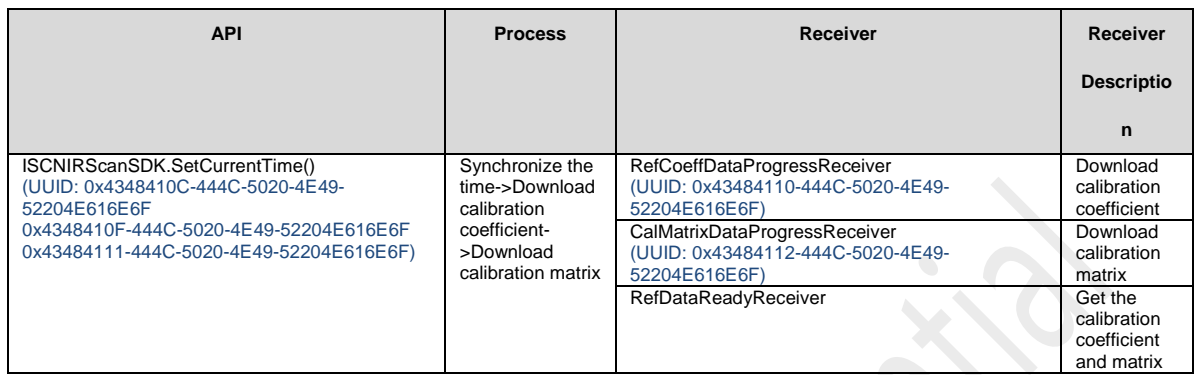

<span id="page-6-0"></span>(b) Call the **ISCNIRScanSDK.ControlLamp(ISCNIRScanSDK.LampState.ON)** to open the lamp to warm up the device then set **Lamp\_Info to LampInfo.WarmDevice**. Register **ReturnSetLampReceiver** to do the next step.

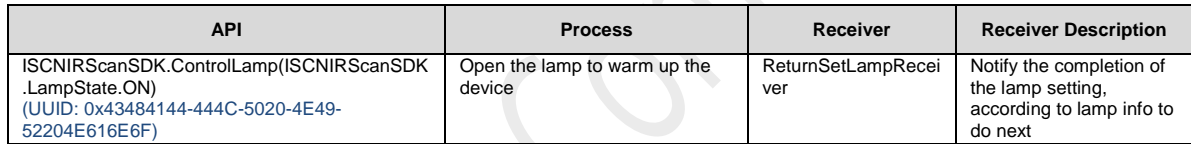

2. Call the **ISCNIRScanSDK.GetActiveConfig()** to request to get active configuration from the device. Register **GetActiveScanConfReceiver** to get the index of active configuration.

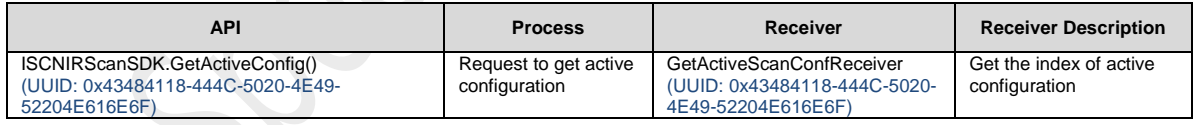

3. Call the **ISCNIRScanSDK.GetScanConfig()** to request to get the number of scan configuration and data from the device. Register **ScanConfSizeReceiver** to get the number of scan configuration. Register **ScanConfReceiver** to get the scan configuration.

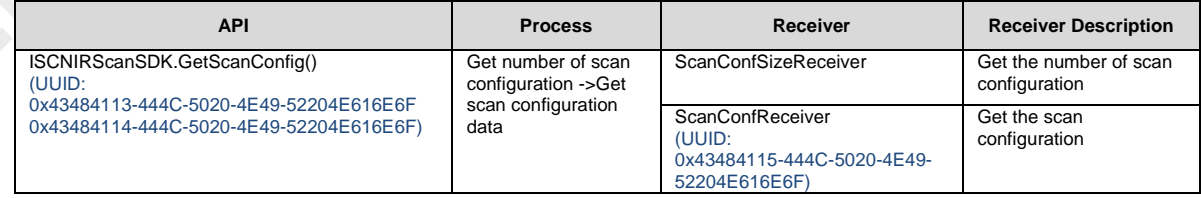

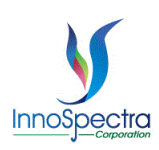

4. Call the **ISCNIRScanSDK.GetSpectrumCoef()** to request to get the spectrum calibration coefficient. Register **SpectrumCalCoefficientsReadyReceiver** to get the spectrum calibration coefficient.

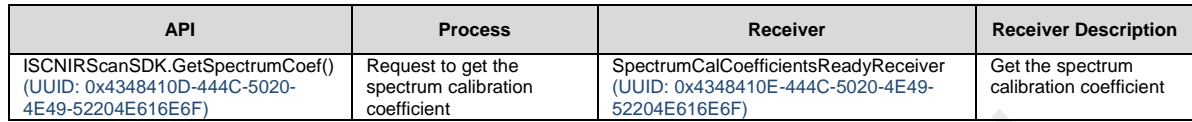

**Note: In our APP, should pass spectrum calibration coefficient to AddScanConfigViewActivity.java:** 

#### **passSpectrumCalCoefficients = SpectrumCalCoefficients;**

5. Call the **ISCNIRScanSDK.GetDeviceInfo()** to request to get the device information including the device of model name, serial number, HW version and TIVA version. Register **DeviceInfoReceiver** to get the device information. It is necessary to determine the device is standard, extend or extend plus wavelength according to TIVA version. If the device is a standard wavelength, the FW level is obtained with **GetFWLevelStandard(Tivarev)**. If the device is a extension wavelength, the FW level is obtained with **GetFWLevelEXT(Tivarev)**. If the device is a extension plus wavelength, the FW level is obtained with **GetFWLevelEXTPLUS(Tivarev)**. Should call **InitParameter()** to initialize the maximum and minimum wavelengths.

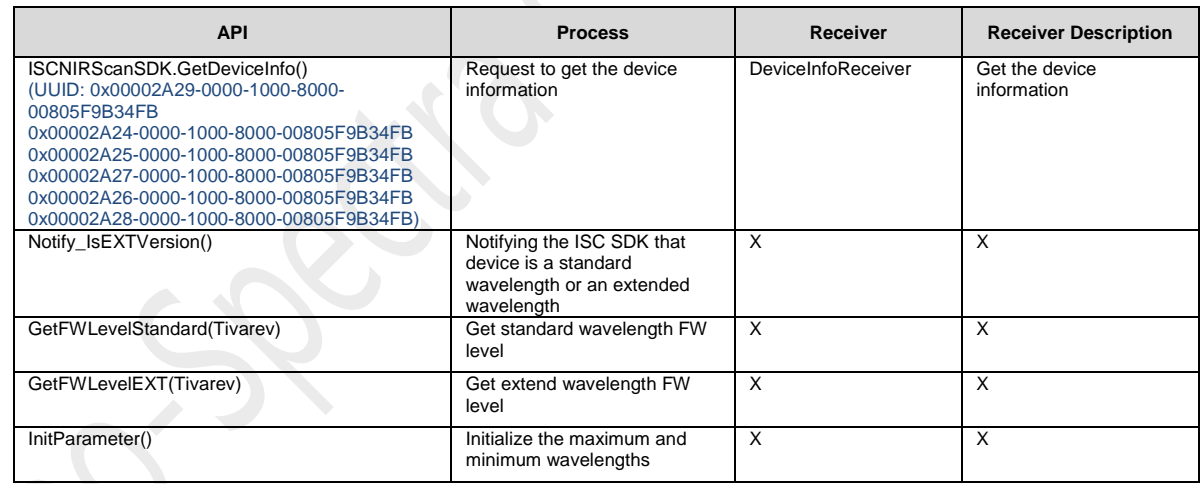

### **If the TIVA version**≧**2.1.0.67 for the device, continue with the following steps.**

6. Call the **ISCNIRScanSDK.GetMFGNumber()** to request to get the Manufacturing Serial Number of the device. Register **ReturnMFGNumReceiver** to get the Manufacturing Serial Number.

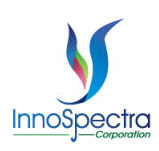

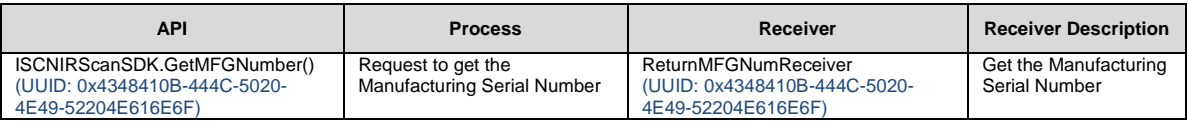

7. Call the **ISCNIRScanSDK.GetUUID()** to request to get the uuid from the device. Register **GetUUIDReceiver** to get the uuid.

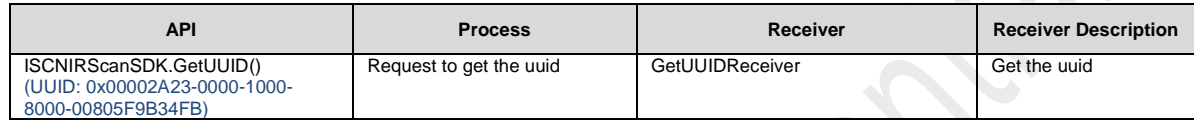

8. Call the **ISCNIRScanSDK.ReadActivateState()** to request to get whether the device is activate. Register **ReturnReadActivateStatusReceiver** to get whether the device is activated. Call the **ISCNIRScanSDK.SetActiveConfig()** to set the active scan configuration.

(a) Device is activated : Call the **SetDeviceButtonStatus()** to check whether user want to lock button.

(b) Call the **ISCNIRScanSDK.ControlPhysicalButton(ISCNIRScanSDK.PhysicalButton.Lock)** to lock device button.

(c) Call the **ISCNIRScanSDK.ControlPhysicalButton(ISCNIRScanSDK.PhysicalButton.Unlock)** to unlock device button.

(d) Device is not activated : Check whether store license in the app. The shared preferences key is **ISCNIRScanSDK**.**SharedPreferencesKeys**.**licensekey**.

(1) Have license : Call the **ISCNIRScanSDK.SetLicenseKey(data)** to set the license. Register **RetrunActivateStatusReceiver** to get the license is valid or not. Call the **SetDeviceButtonStatus()** to check whether user want to lock button.

(2) Not have license : Call the **SetDeviceButtonStatus()** to check whether user want to lock button.

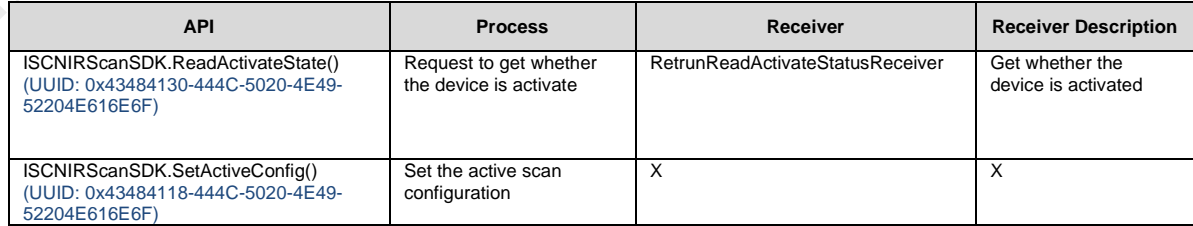

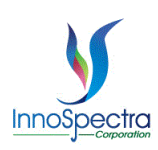

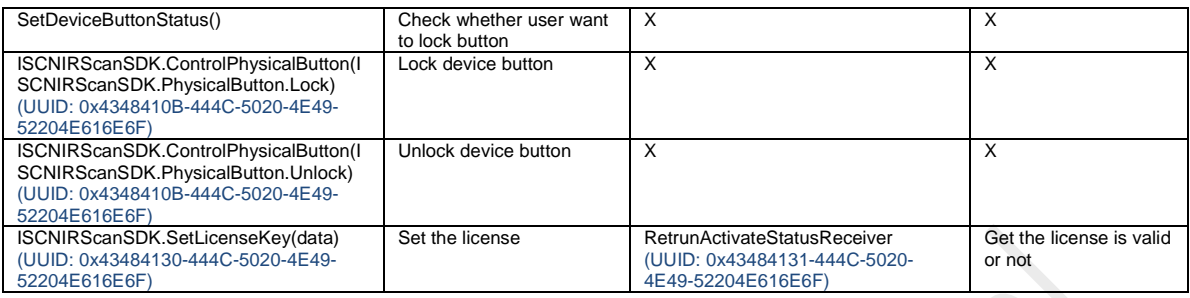

### <span id="page-9-0"></span>**Perform Scan – Normal**

ScanViewActivity.java

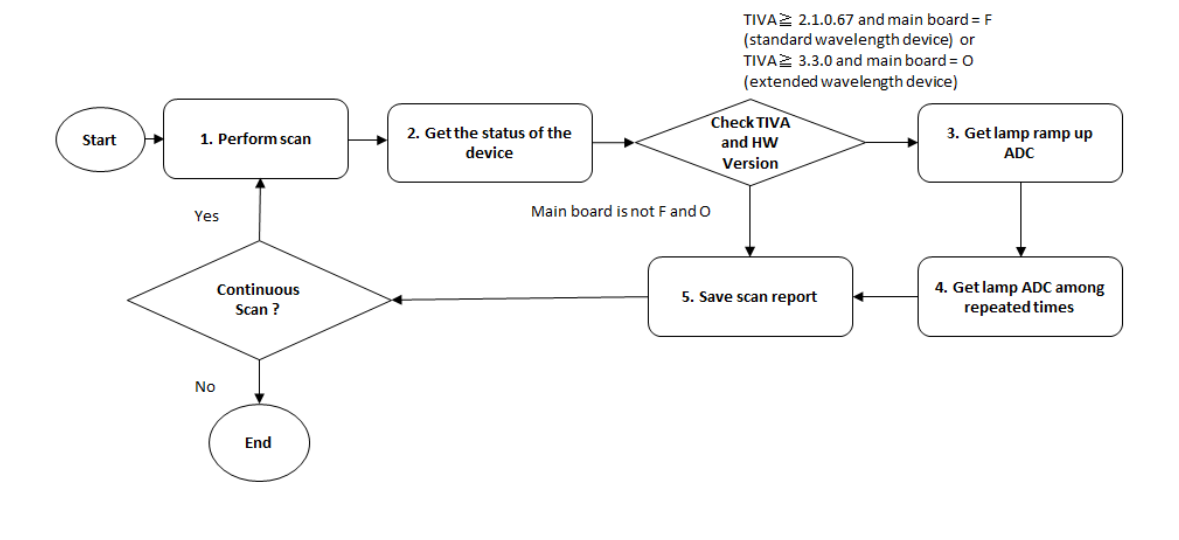

- 1. Call the **PerformScan(long delaytime)** to scan the sample. The delay time is set to 300ms to avoid the BLE hang. In **PerformScan(long delaytime)**, call the **ISCNIRScanSDK.StartScan()** to trigger the scan event. You should register **ScanDataReadyReceiver** to get the scan result.
- 2. Call the **ISCNIRScanSDK.GetDeviceStatus()** to request to get the status of the device including battery capacity, system temperature, humidity, total lamp time, the byte of the device status and the byte of the error status. Register **GetDeviceStatusReceiver** to get the device status.
- 3. Call the **ISCNIRScanSDK.GetScanLampRampUpADC()** to request to get lamp ramp up ADC. Register **ReturnLampRampUpADCReceiver** to get lamp ramp up ADC.
- 4. Call the **ISCNIRScanSDK.GetLampADCAverage()** to request to get lamp ADC among repeated times. Register **ReturnLampADCAverageReceiver** to get lamp ADC among repeated times.
- 5. Call the **writeCSV( Scan\_Spectrum\_Data)** to save the scan report.

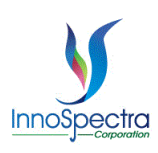

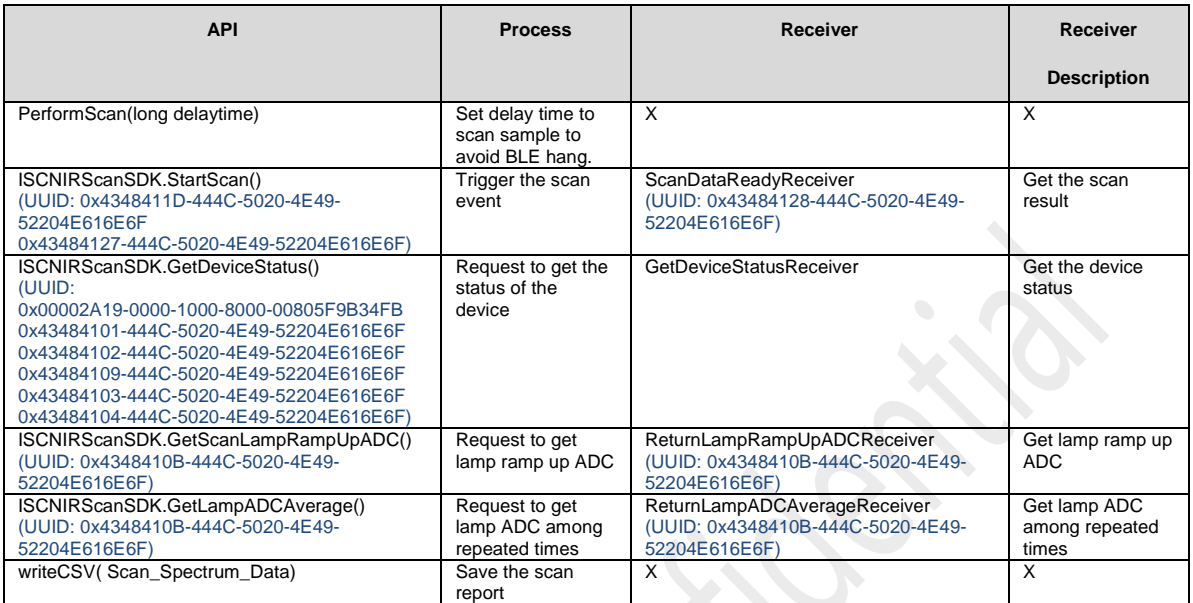

# <span id="page-10-0"></span>**Perform Scan – Quick Set**

ScanViewActivity.java

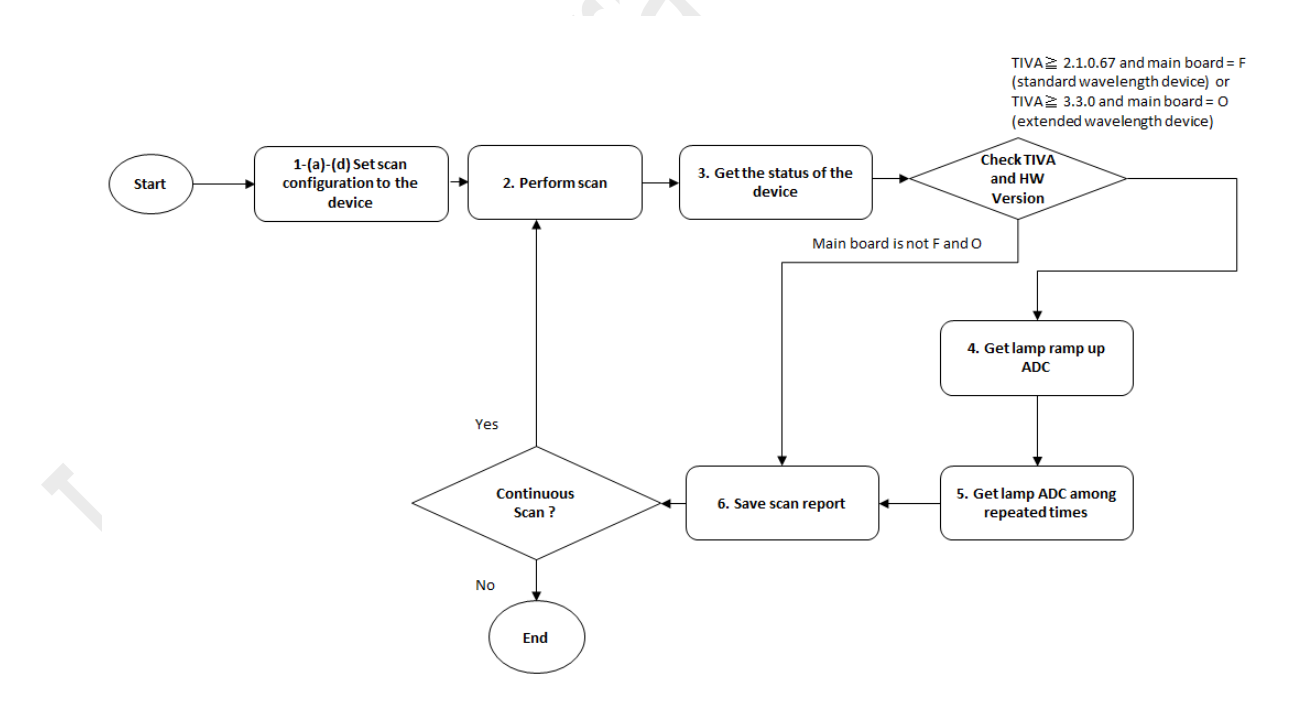

**1.** Set the scan configuration to the device. **(Note: This only set the configuration to the device memory and generating the scan patterns accordingly.)**

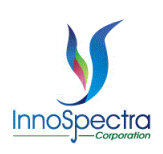

(a) Call the **ChangeScanConfigToByte()** and write quick set UI settings to **ISCNIRScanSDK. ScanConfigInfo write\_scan\_config**. It will return the byte array of the scan config (return **EXTRA\_DATA**).

(b) Call the **ISCNIRScanSDK.ScanConfig(EXTRA\_DATA,ISCNIRScanSDK.ScanConfig.SET)** to set the configuration to the device. Register **WriteScanConfigStatusReceiver** to verify whether the scan configuration was set successfully.

(c) Check whether the set scan configuration in the device memory is valid. Call the **ISCNIRScanSDK.ReadCurrentScanConfig()** to get the current device configuration. Register **ReturnCurrentScanConfigurationDataReceiver** to get the byte array of current configuration of the device.

(d) Call the

**Compareconfig(intent.getByteArrayExtra(ISCNIRScanSDK.EXTRA\_CURRENT\_CONFIG\_DATA ))** to compare whether the configuration set by the device and the configuration set by the user in the quick set are the same.

- 2. Call the **PerformScan(long delaytime)** to scan the sample. The delay time is set to 300ms to avoid the BLE hang. In **PerformScan(long delaytime)**, call the **ISCNIRScanSDK.StartScan()** to trigger the scan event. You should register **ScanDataReadyReceiver** to get the scan result.
- 3. Call the **ISCNIRScanSDK.GetDeviceStatus()** to request to get the status of the device including battery capacity, system temperature, humidity, total lamp time, the byte of the device status and the byte of the error status. Register **GetDeviceStatusReceiver** to get the device status.
- 4. Call the **ISCNIRScanSDK.GetScanLampRampUpADC()** to request to get lamp ramp up ADC. Register **ReturnLampRampUpADCReceiver** to get lamp ramp up ADC.
- 5. Call the **ISCNIRScanSDK.GetLampADCAverage()** to request to get lamp ADC among repeated times. Register **ReturnLampADCAverageReceiver** to get lamp ADC among repeated times.
- 6. Call the **writeCSV( Scan\_Spectrum\_Data)** to save the scan report.

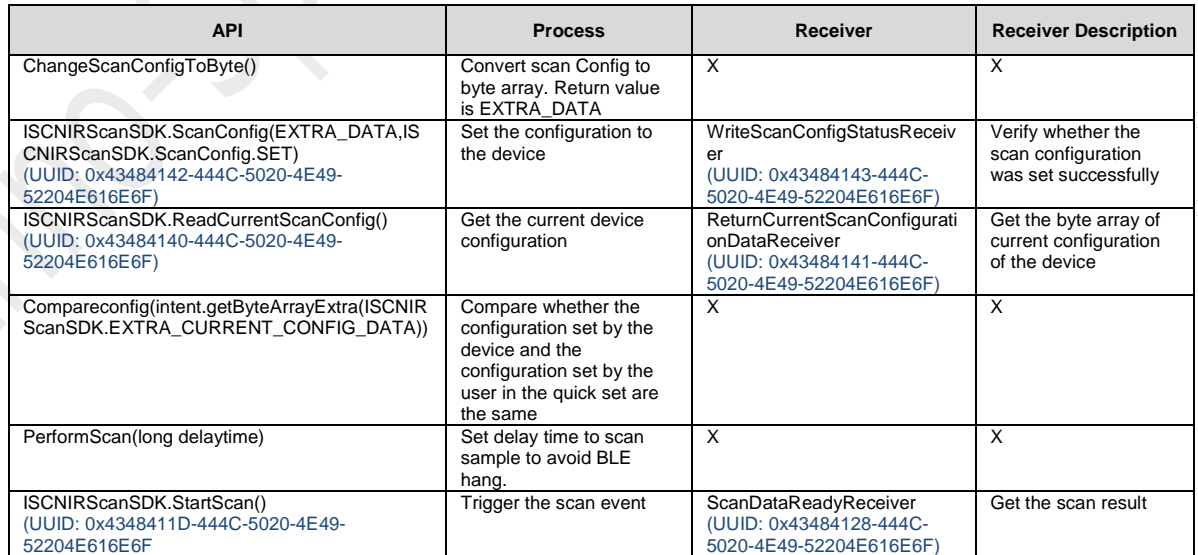

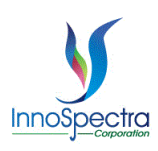

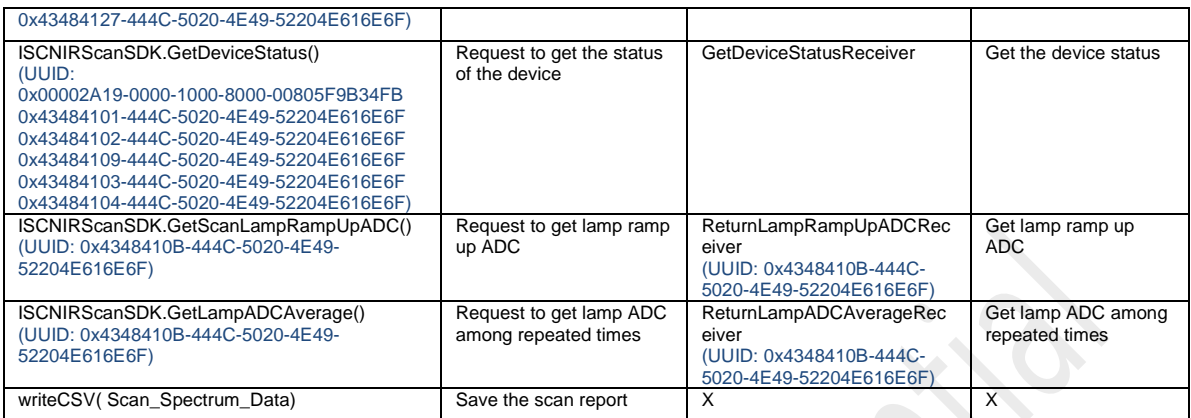

# <span id="page-12-0"></span>**Perform Scan – Manual**

#### ScanViewActivity.java

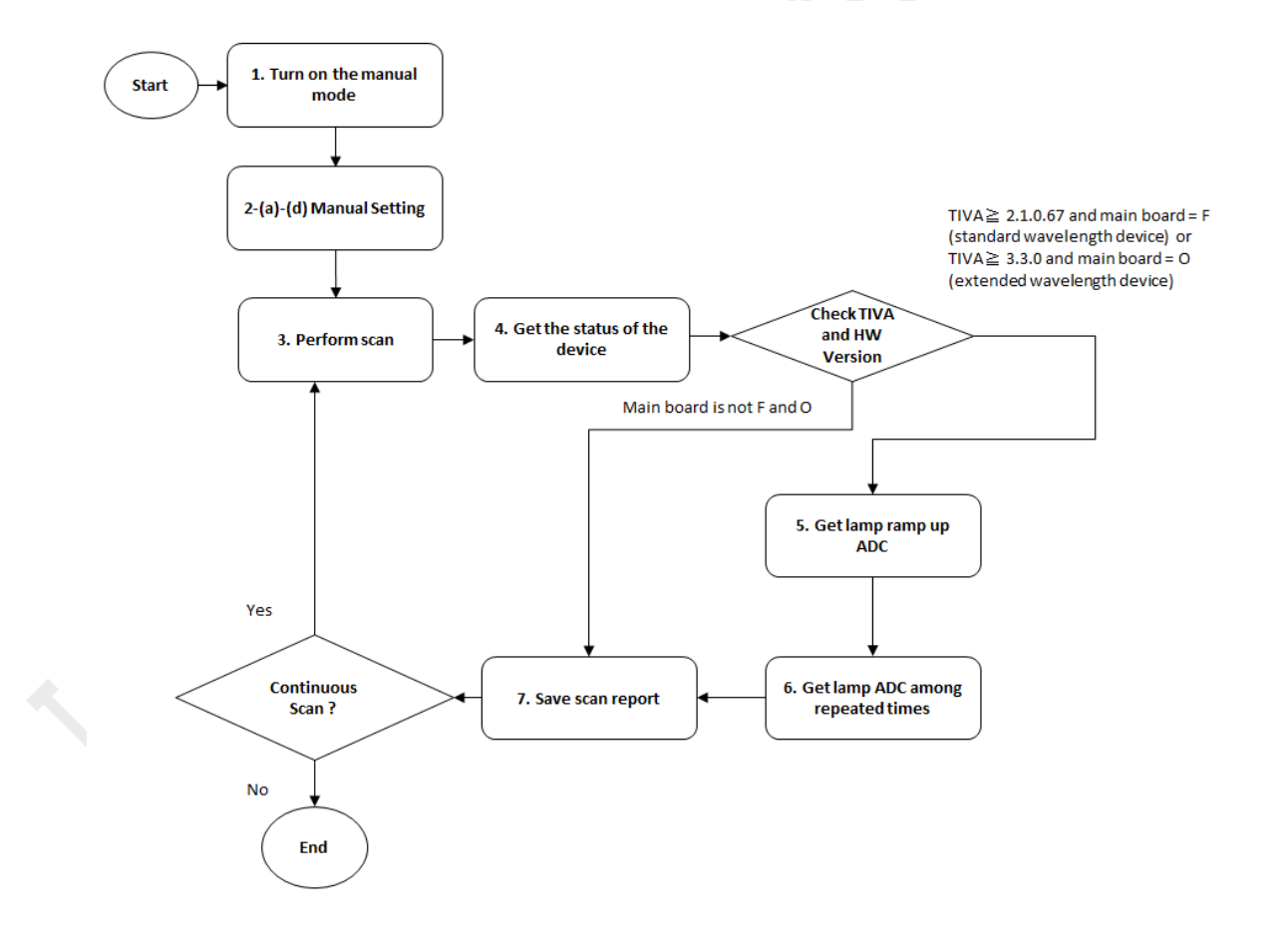

- 1. Turn on the manual mode will support to set lamp on or off, scan PGA and scan repeats.
- 2. Manual Setting

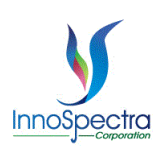

- (a) Call the **ISCNIRScanSDK.ControlLamp(ISCNIRScanSDK.LampState.ON)** to turn on the lamp. Register **ReturnSetLampReceiver** to know the set is completed.
- (b) Call the **ISCNIRScanSDK.ControlLamp(ISCNIRScanSDK.LampState.OFF)** to turn off the lamp. Register **ReturnSetLampReceiver** to know the set is completed.
- (c) Call the **ISCNIRScanSDK.SetPGA(pga)** to set scan PGA. Register **ReturnSetPGAReceiver** to know the set is completed.
- (d) Call the **ISCNIRScanSDK.SetScanRepeat(scan\_repeat)** to set scan repeats. Register **ReturnSetScanRepeatsReceiver** to know the set is completed.
- 3. Call the **PerformScan(long delaytime)** to scan the sample. The delay time is set to 300ms to avoid the BLE hang. In **PerformScan(long delaytime)**, call the **ISCNIRScanSDK.StartScan()** to trigger the scan event. You should register **ScanDataReadyReceiver** to get the scan result.
- 4. Call the **ISCNIRScanSDK.GetDeviceStatus()** to request to get the status of the device including battery capacity, system temperature, humidity, total lamp time, the byte of the device status and the byte of the error status. Register **GetDeviceStatusReceiver** to get the device status.
- 5. Call the **ISCNIRScanSDK.GetScanLampRampUpADC()** to request to get lamp ramp up ADC. Register **ReturnLampRampUpADCReceiver** to get lamp ramp up ADC.
- 6. Call the **ISCNIRScanSDK.GetLampADCAverage()** to request to get lamp ADC among repeated times. Register **ReturnLampADCAverageReceiver** to get lamp ADC among repeated times.
- 7. Call the **writeCSV( Scan\_Spectrum\_Data)** to save the scan report.

**Close the manual mode as follows or reference to ChangeLampState()**:

- 1. If the lamp is turned on, should close the lamp(**ISCNIRScanSDK.ControlLamp(ISCNIRScanSDK.LampState.OFF)**).
- 2. Change the lamp state to auto(**ISCNIRScanSDK.ControlLamp(ISCNIRScanSDK.LampState.AUTO)**).

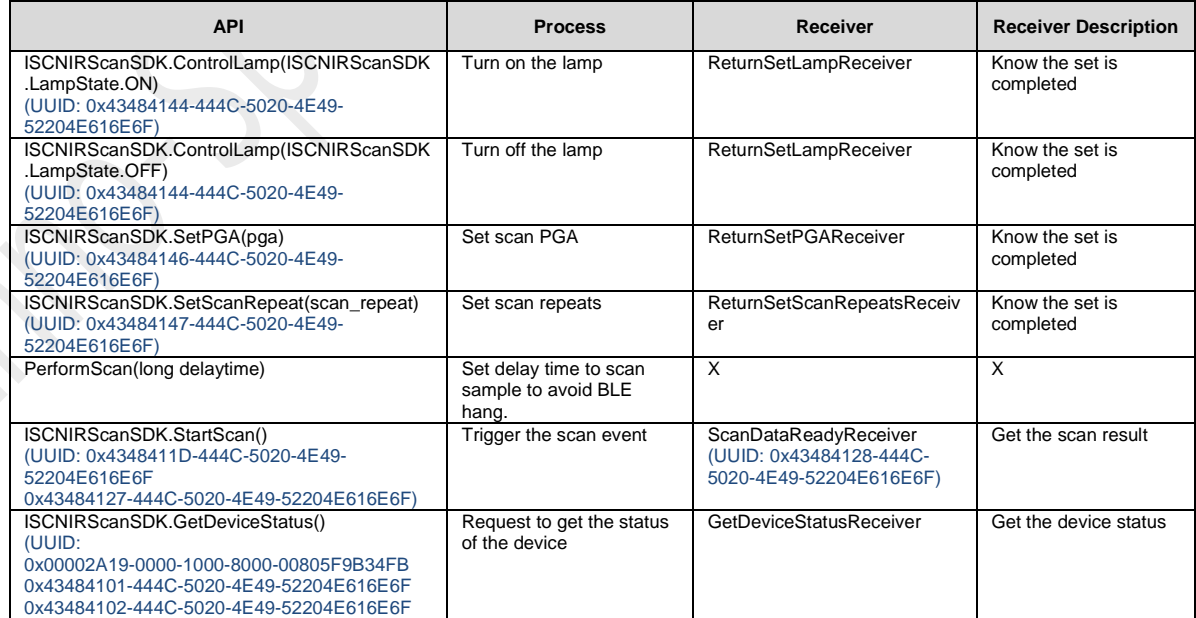

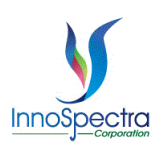

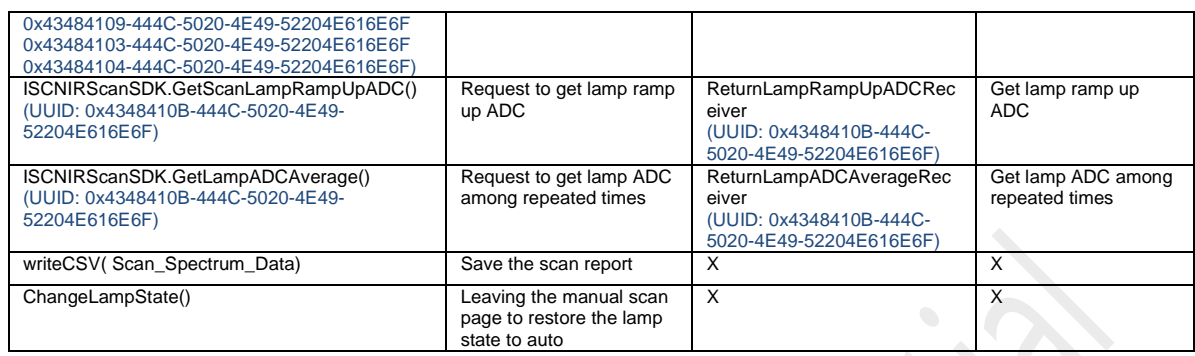

 $TIVA \geq 2.1.0.67$  and main board = F

# <span id="page-14-0"></span>**Update Reference to the Device**

ScanViewActivity.java

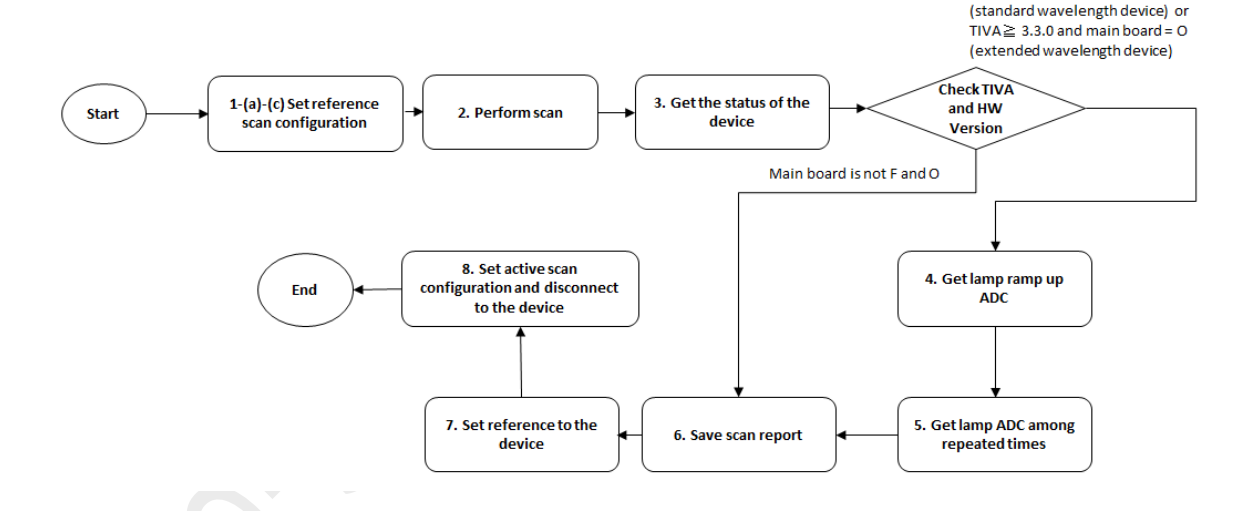

- 1. Set reference scan configuration.
	- (a) Call the **ISCNIRScanSDK.SetReferenceParameter(int MINWAV,int MAXWAV)** to set the reference configuration to the device. Register **WriteScanConfigStatusReceiver** to get back and check whether the set scan configuration in the device memory is valid.

**Note: In our APP, Need to set the reference set flag to Compareconfig(byte EXTRA\_DATA[]) to determine that the reference config needs to be compared now.**

**reference\_set\_config = true;**

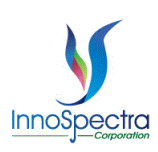

(b) Call the **ISCNIRScanSDK.ReadCurrentScanConfig()** to get the current device configuration. Register **ReturnCurrentScanConfigurationDataReceiver** to get the byte array of current configuration of the device.

#### (c) Call the

**Compareconfig(intent.getByteArrayExtra(ISCNIRScanSDK.EXTRA\_CURRENT\_CONFIG\_DAT A))** to compare whether the configuration set by the device and the configuration set by the reference are the same.

- 2. Call the **PerformScan(long delaytime)** to scan the reference sample**.** The delay time is set to 300ms to avoid the BLE hang. In **PerformScan(long delaytime)**, call the **ISCNIRScanSDK.StartScan()**to trigger the scan event. You should register **ScanDataReadyReceiver** to get the scan results.
- 3. Call the **ISCNIRScanSDK.GetDeviceStatus()** to request to get the status of the device including battery capacity, system temperature, humidity, total lamp time, the byte of the device status and the byte of the error status. Register **GetDeviceStatusReceiver** to get the device status.
- 4. Call the **ISCNIRScanSDK.GetScanLampRampUpADC()** to request to get lamp ramp up ADC. Register **ReturnLampRampUpADCReceiver** to get lamp ramp up ADC.
- 5. Call the **ISCNIRScanSDK.GetLampADCAverage()** to request to get lamp ADC among repeated times. Register **ReturnLampADCAverageReceiver** to get lamp ADC among repeated times.
- 6. Call the **writeCSV( Scan\_Spectrum\_Data)** to save the scan report. In our APP, will change configuration name to Reference.
- 7. Call the **ISCNIRScanSDK.SaveReference()** to set the reference to the device.

#### **Note: In our APP, will pop out the confirm dialog and should set reference flag.**

#### **saveReference = true;**

8. After finish saving the reference to the device, call the **ISCNIRScanSDK.ScanConfig(ActiveConfigByte,ISCNIRScanSDK.ScanConfig.SET)** to set active scan configuration to the device and disconnect.

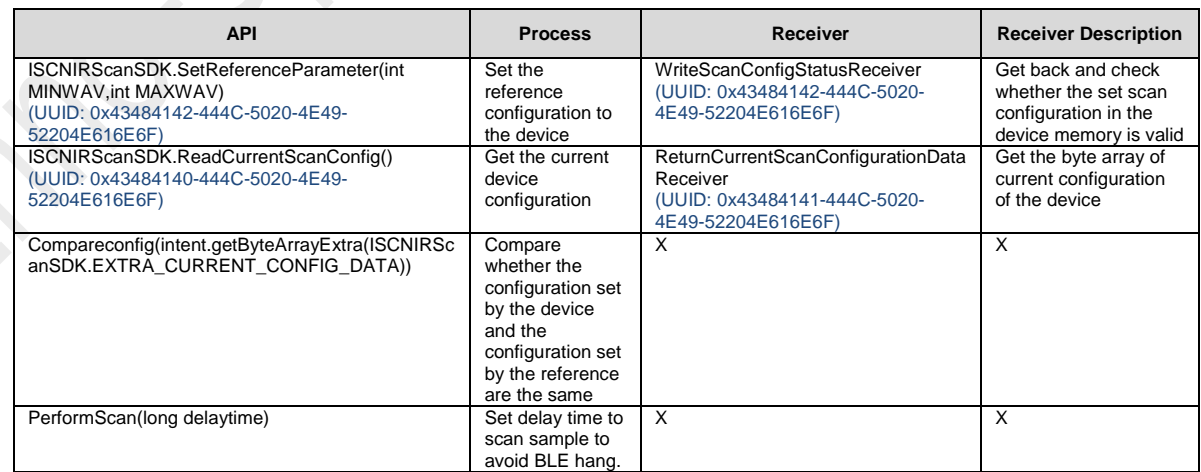

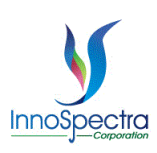

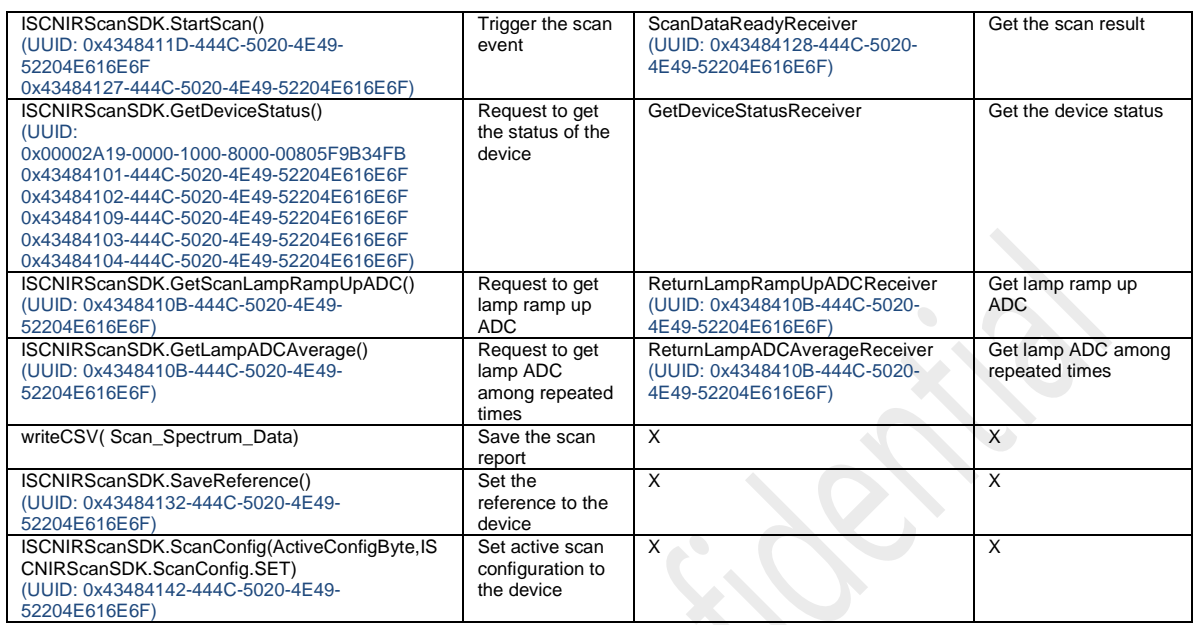

# <span id="page-16-0"></span>**Activation Key Setting**

ActivationViewActivity.java

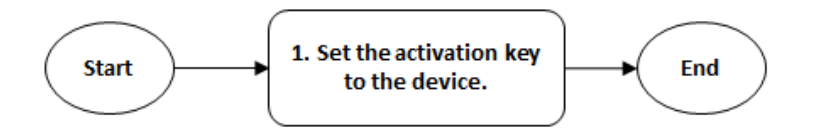

1. Call the **ISCNIRScanSDK.SetLicenseKey(data)** to set the activation key**(key length is 24)**. Register **ReturnActivateStatusReceiver** to check whether the activation key is set success.

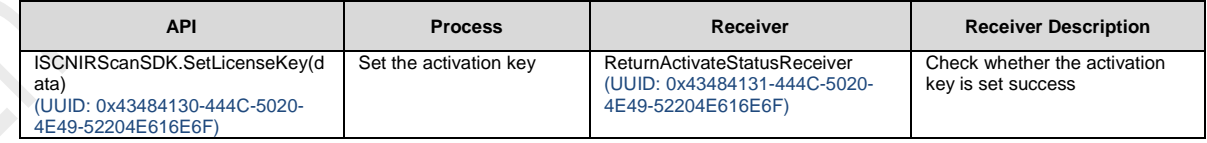

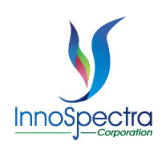

# <span id="page-17-0"></span>**Device Information**

DeviceInfoViewActivity.java

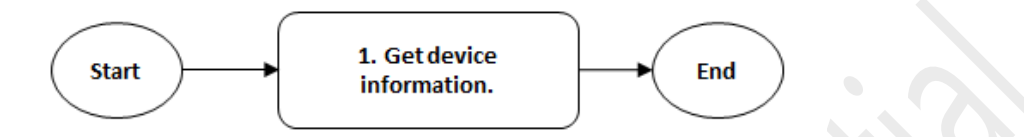

1. Call the **ISCNIRScanSDK.GetDeviceInfo()** to request to get the device information including the device of manufacturer, model name, serial number, HW version and TIVA version. Register **DeviceInfoReceiver** to get the device information.

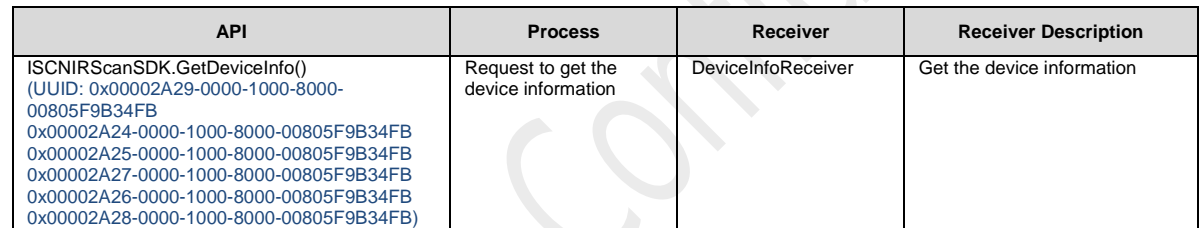

### <span id="page-17-1"></span>**Device Status**

DeviceStatusViewActivity.java

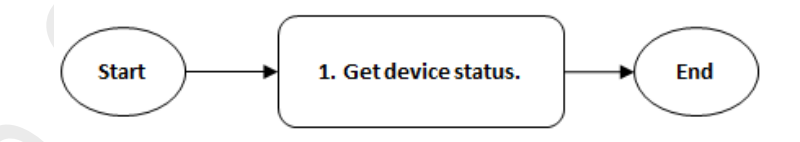

1. Call the **ISCNIRScanSDK.GetDeviceStatus()** to request to get the status of the device including battery capacity, system temperature, humidity, total lamp time, the byte of the device status and the byte of the error status. Register **mStatusReceiver** to get the device status.

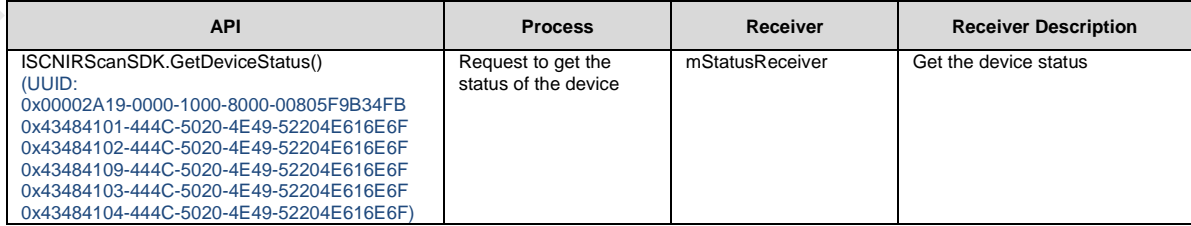

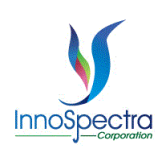

# <span id="page-18-0"></span>**List Scan Configuration**

ScanConfigurationsViewActivity.java

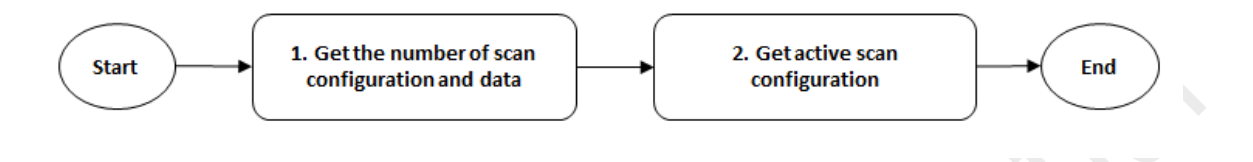

- 1. Call the **ISCNIRScanSDK.GetScanConfig()** to request to get the number of scan configuration and scan configuration data. Register **ScanConfSizeReceiver** to get the number of scan configuration. Register **ScanConfReceiver** to get scan configuration data.
- 2. Call the **ISCNIRScanSDK.GetActiveConfig()** to request to get the active configuration index in the device. Register **GetActiveScanConfReceiver** to get active configuration index.

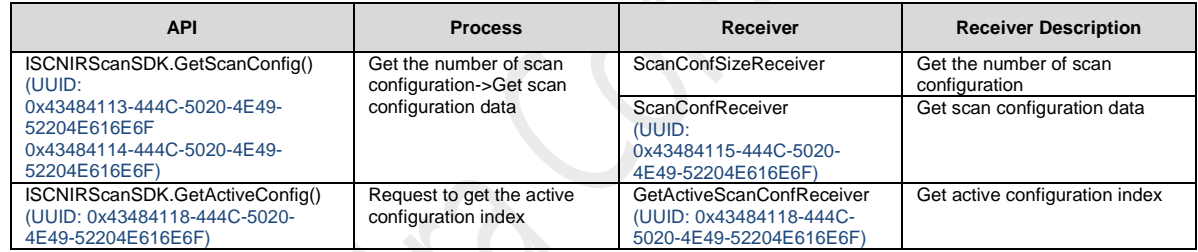

# <span id="page-18-1"></span>**Add Scan Configuration to the Device**

AddScanConfigViewActivity.java

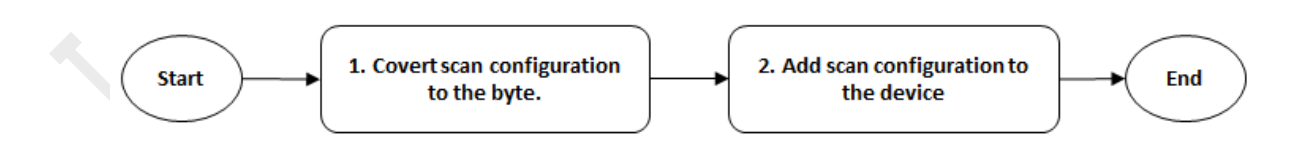

1. Call the **ChangeScanConfigToByte()** and write UI settings to **ISCNIRScanSDK.WriteScanConfiguration(write\_scan\_config)**. It will return the byte array of the scan configuration (return **EXTRA\_DATA**).

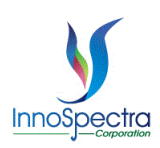

2. Call the **ISCNIRScanSDK.ScanConfig(EXTRA\_DATA,ISCNIRScanSDK.ScanConfig.SAVE)** to set the configuration to the device. Register **WriteScanConfigStatusReceiver** to check whether the setting is successful.

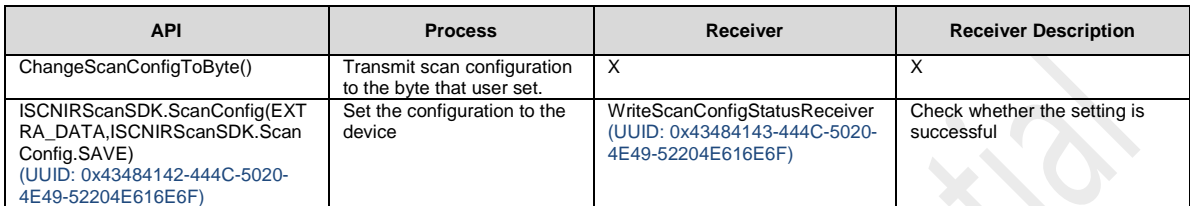

# <span id="page-19-0"></span>**Warm-Up the Device**

#### HomeViewActivity.java

When the user clicks on the connection, the Intent will be used to pass the flag whether the user wants to warm up the device. See newscanhIntent.putExtra("warmup",switch\_Warmup.isChecked());. After clicks on the connection, see the section of [Connected to the Device 1-\(b\)](#page-6-0). It will teach how to open the lamp to do the warm up the device.

ScanViewActivity.java

Warm-up time reaches three minutes, you can directly switch pages or scan, and the device will automatically turn off the lamp. See **ChangeLampState()**. If device have do the warm up, will call **ISCNIRScanSDK.ControlLamp(ISCNIRScanSDK.LampState.AUTO)** to close the lamp.

**Warning: When the user sets connect with lamp on, must pay attention to the warm-up time and confirm that the device is warmed up and turn off the lamp before leaving.**

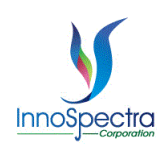

# <span id="page-20-0"></span>**Calculate AU from a New Reference Scan**

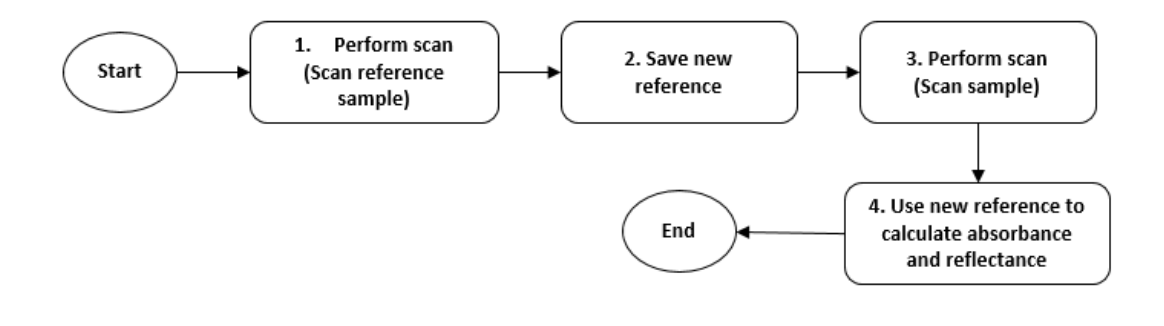

- **1.** Place the **reference sample** and call the **PerformScan (long delaytime)** to scan the reference sample. The delay time is set to 300ms to avoid the BLE hang. In **PerformScan(long delaytime)**, call the **ISCNIRScanSDK.StartScan()** to trigger the scan event. You should register **ScanDataReadyReceiver** to get the scan result.
- 2. The acquired spectral data(intensity) needs to be temporarily stored in **ReferenceIntensity**.

For example :

}

```
public static List<Integer> ReferenceIntensity = new ArrayList<Integer>();
```
ReferenceIntensity.clear(); Scan\_Spectrum\_Data = new ISCNIRScanSDK.ScanResults(Interpret\_wavelength,Interpret\_intensity,Interpret\_uncalibratedIntens ity,Interpret\_length);

for (index = 0; index < Scan\_Spectrum\_Data.getLength(); index++) { **ReferenceIntensity**.add(Scan\_Spectrum\_Data.getUncalibratedIntensity()[index]);

3. Place the **sample** and call the **PerformScan(long delaytime)** to scan the sample. The delay time is set to 300ms to avoid the BLE hang. In **PerformScan(long delaytime)**, call the **ISCNIRScanSDK.StartScan()** to trigger the scan event. You should register **ScanDataReadyReceiver** to get the scan result.

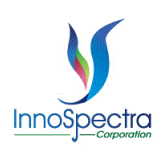

4. Use the stored **new reference sample signal intensity and sample signal intensity** to calculate absorbance and reflectance of the sample.

#### For example :

}

Scan\_Spectrum\_Data = new

ISCNIRScanSDK.ScanResults(Interpret\_wavelength,Interpret\_intensity,Interpret\_uncalibratedIntensit y,Interpret\_length);

 mXValues.clear(); mIntensityFloat.clear(); mAbsorbanceFloat.clear(); mReflectanceFloat.clear(); mWavelengthFloat.clear(); mReferenceFloat.clear(); int index; for (index = 0; index < Scan\_Spectrum\_Data.getLength(); index++)  $\{\ \ \ \ \$ mXValues.add(String.format("%.02f", ISCNIRScanSDK.ScanResults.getSpatialFreq(mContext, Scan\_Spectrum\_Data.getWavelength()[index])));

mIntensityFloat.add(new Entry((float) Scan\_Spectrum\_Data.getWavelength()[index],(float) Scan\_Spectrum\_Data.getUncalibratedIntensity()[index]));

mAbsorbanceFloat.add(new Entry((float) Scan\_Spectrum\_Data.getWavelength()[index],(-1) \* (float) Math.log10((double) Scan\_Spectrum\_Data.getUncalibratedIntensity()[index] / (double) **ReferenceIntensity.get(index)**)));

mReflectanceFloat.add(new Entry((float) Scan\_Spectrum\_Data.getWavelength()[index],(float) Scan\_Spectrum\_Data.getUncalibratedIntensity()[index] / (float) **ReferenceIntensity.get(index)**));

mWavelengthFloat.add((float) Scan\_Spectrum\_Data.getWavelength()[index]);

 mReferenceFloat.add(new Entry((float) Scan\_Spectrum\_Data.getWavelength()[index],(float) **ReferenceIntensity.get(index)**));

**Note: The ScanDataReadyReceiver needs to judge whether the scan is to scan the reference sample or the sample to decide whether to go step2 or step4. In addition, the ReferenceIntensity can also be saved to the local file, and the local file can be read and loaded into the ReferenceIntensity before entering the sample scanning. In this demonstration, it should be noted that the scan configuration (including PGA) of the scanned reference sample must be the same as the scan configuration of the current scanned sample.**